# 外皮・躯体と設備・機器の総合エネルギーシミュレーションツール「BEST」の開発(その 50) ビル用マルチのテンプレートと単線接続による簡易入力と計算

# **Development of an Integrated Energy Simulation Tool for Buildings and MEP Systems, the BEST(Part 50) Simple Input by Template and Single Line Connection for Multi Type Air Conditioner and Simulation**

#### 正 会 員○菅長 正光(菅長環境・設備一級建築士事務所) 特別会員 村上 周三(建築研究所) 正 会 員 石野 久彌(首都大学東京名誉教授) 正 会 員 長井 達夫(東京理科大学) 正 会 員 二宮 博史 (日建設計) アンチャング エコ 会 員 柳井 崇 (日本設計) 正 会 員 菰田 英晴(鹿島建設) Masamitsu SUGANAGA\* 1 Shuzo MURAKAMI<sup>\*2</sup> Hisaya ISHINO<sup>\*3</sup> Tatsuo NAGAI<sup>\*4</sup> Hiroshi NINOIMYA<sup>\*5</sup> Takashi YANAI<sup>\*6</sup> Hideharu KOMODA\*<sup>7</sup> \* 1 Suganaga Architecture Office \* <sup>2</sup> Building Research Institute \* <sup>3</sup>Tokyo Metropolitan University \* <sup>4</sup>Tokyo University of Science \*<sup>5</sup>Nikken Sekkei Ltd. \* \*<sup>6</sup>Nihon Sekkei Inc. <sup>7</sup>Kajima Corporation

In this report, because the simplification of connected input was tried by using a template and a single line connection in case of the multi type air conditioner for the building. As a result, connected input of the air-conditioning system to which it takes time in the input of BEST has been rapidly improved.

## はじめに

本報では、ビル用マルチエアコン用に作成したテンプ レートを用いて、それらテンプレート間の単線接続を試 み、接続の簡易化を図ったので、簡易化の方法、及び計 算事例について入力画面を示しながら報告する。

1.テンプレート

BEST プログラムでは、システム構築に用いるモジュー ル間の接続を、水や空気など個々の媒体で流れ方向別に 行うため、入力するシステムが大きくなると接続作業に 多くの労力を費やしていた。そのため、ある機能を持ち 汎用的に使用できる部分のモジュールをテンプレートと 称して統合化し、予め接続しておくことにより入力の簡 易化を図ることが行われており、部分的に実用化されて いる。(図 1-1)

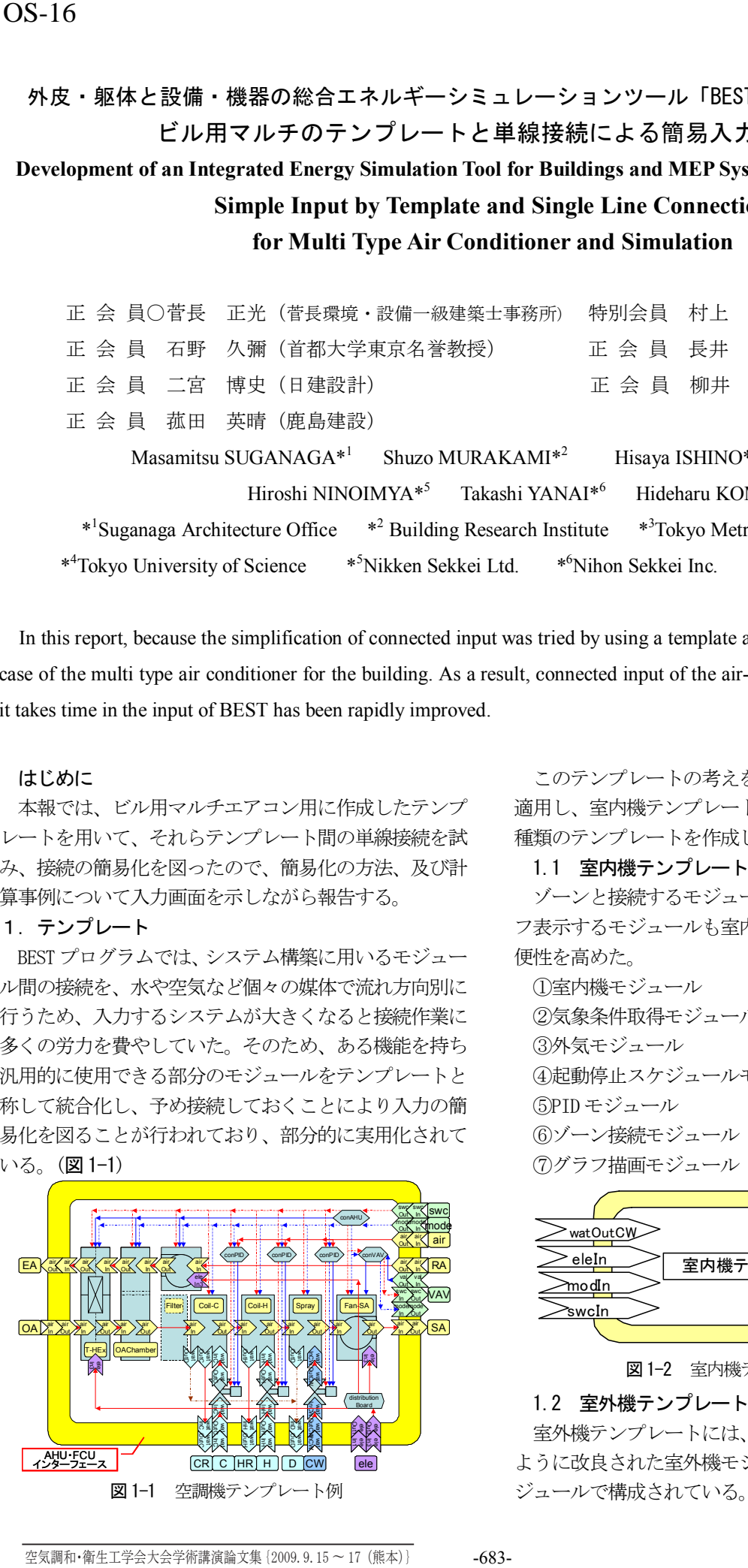

このテンプレートの考えをビル用マルチエアコン用に 適用し、室内機テンプレートと室外機テンプレートの2 種類のテンプレートを作成した。

## 1.1 室内機テンプレート

ゾーンと接続するモジュール、計算の途中結果をグラ フ表示するモジュールも室内機テンプレートに含め、利 便性を高めた。

①室内機モジュール ②気象条件取得モジュール ③外気モジュール ④起動停止スケジュールモジュール ⑤PID モジュール ⑥ゾーン接続モジュール ⑦グラフ描画モジュール

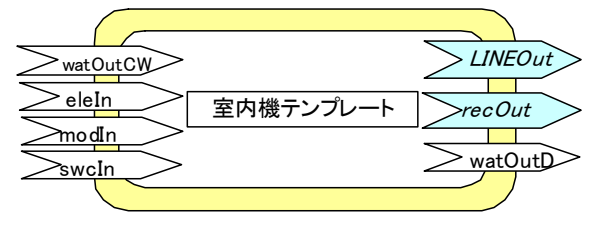

図1-2 室内機テンプレート

## 1.2 室外機テンプレート

室外機テンプレートには、複数の室内機が接続できる ように改良された室外機モジュールを含め以下に示すモ ①室外機モジュール ②気象条件取得モジュール ③外気モジュール ④起動停止スケジュールモジュール

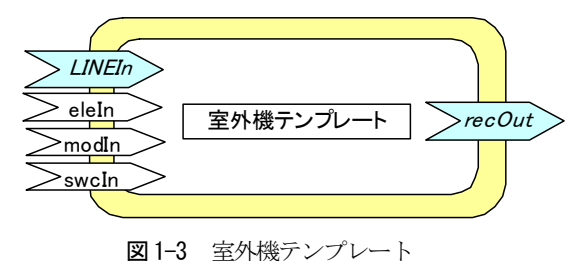

# 2.単線接続

テンプレート間の接続に以前の方法を用いると、同じ テンプレート同士を接続するのに複数本接続する場合が 多く出てくるため、それらを纏めて単線で接続すると更 なる入力の簡易化が図れる。

ビル用マルチのテンプレート間には、以下の情報のや り取りが必要となる。

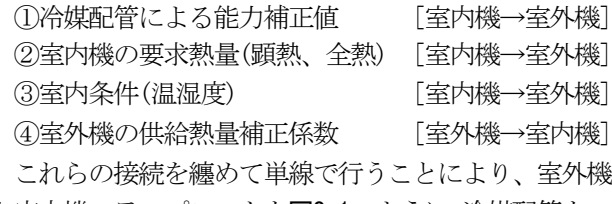

と室内機のテンプレートを図2-1のように、冷媒配管をつ なぐように接続することができる。

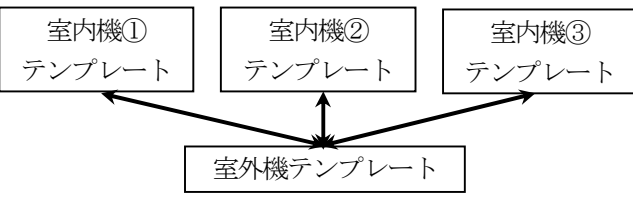

図2-1 ビル用マルチテンプレートの接続図

しかしながら、接続を単線化するにあたっては、1対 多接続、媒体の流れ方向が異なる場合など、解決すべき 問題がある。

## 2.1 1対多接続への対応

JAVAのCollectionの1つであるMapをオブジェクト変 数として利用した。Mapはキーワードによって決められた 変数群を読み書きすることができ、キーワードと変数群 の組合せ数は任意なので、ゾーン名称をキーワードにす れば、室外機テンプレートに複数の室内機テンプレート が接続されていても、Mapにキーワードと変数群を追加す るだけでよく、室外機に接続する室内機の数に制限を設 けなくてもよいことが大きな利点となる。

## 2.2 双方向接続への対応

通常モジュール間の接続は、図2-2に示すように1つ の媒体を変数として接続している。しかし、異なるテン プレート間で接続されるモジュールは図 2-3 のように、 端子を 4 箇所結ぶ必要があり、3 種類の変数を介してつ ながることになる。

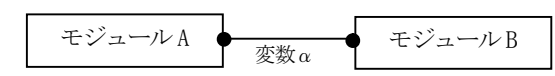

図2-2 モジュール接続

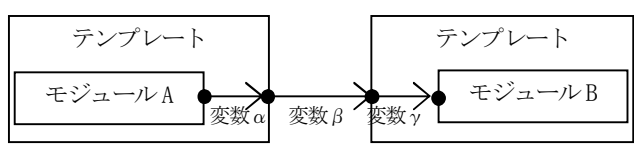

図2-3 従来のテンプレート接続

モジュールAの情報をモジュールBへ受渡たす場合に は、端子で変数の内容を入替えれば何の不都合も無しに 接続することができるが、この方法では反対方向に同時 に情報を伝達することができない。

そのため、異なるテンプレート間で接続されるモジュ ールは、端子を介しても同じ変数として取扱うように接 続条件の改良を行った。(図 2-4)

これにより、あるモジュールで変数の値を書き換えた 場合、そのモジュールに接続している全てのモジュール で書き換えた値を参照することができるようになった。

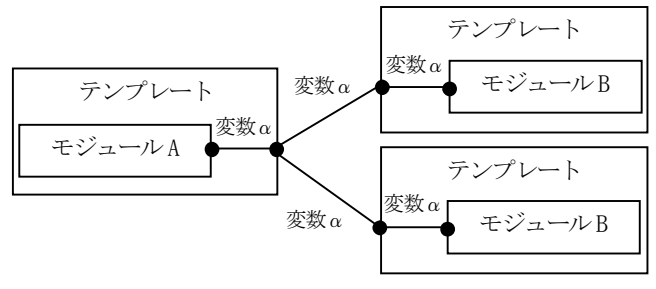

図2-4 改良後のテンプレート接続

## 3.計算

#### 3.1 テンプレートの登録

テンプレートは、図 に示す画面の設備タブを指定し て、左側のマスターツリーから使用するテンプレートを 選択し、ダブルクリックで右側のワークスペースにテン プレートを移動させることにより登録される。

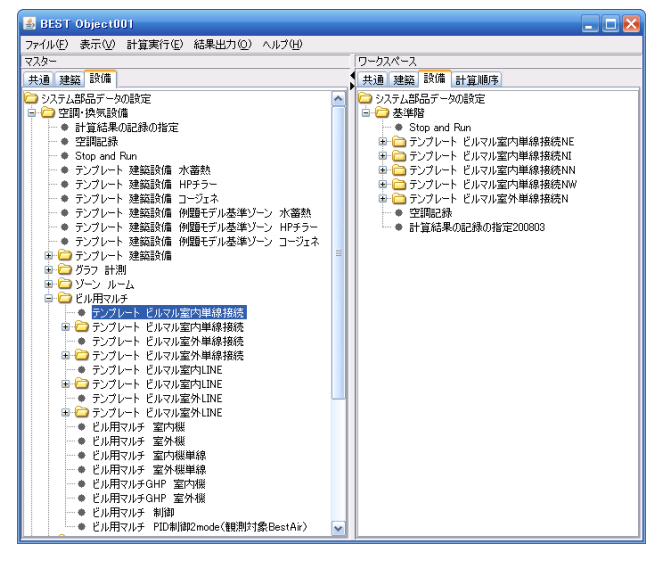

図3-1 テンプレート登録画面

## 3.2 仕様の入力

(1) 室内機の入力

室内機の仕様は、1台あたりの能力と、ゾーンでの台 数を入力する。また、室内機に全熱交換器や加湿器が内 蔵されている場合なども想定し、それらに対応できるよ う性能や能力値の入力も行えるように入力項目が設定さ れている。

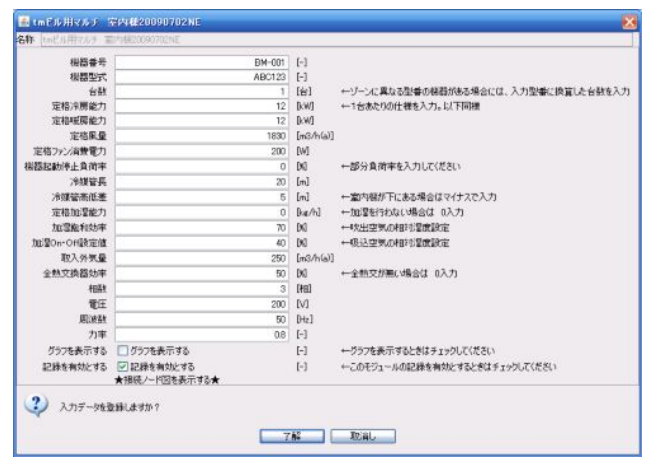

図3-2 室内機仕様入力画面

(2) 室外機の入力

室外機は、ビル用マルチエアコンの種別(標準型、寒冷 地用、店舗用等)を指定することにより、計算で利用する 特性式の係数を変更できるようになっている。それに加 えて、部分負荷時の性能を正確に評価するために、中間 時の能力や電力量の項目が設けられている。

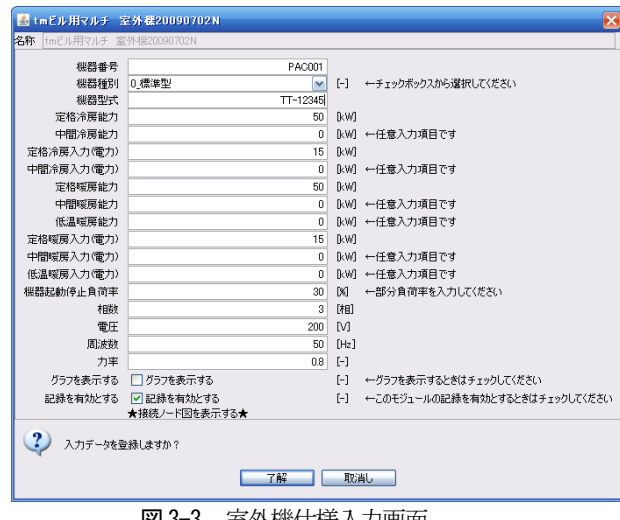

図3-3 室外機仕様入力画面

## 3.3 テンプレートの接続

## (1) 室外機と室内機の接続

テンプレート間の接続設定は、室外機のテンプレート を右クリックし、接続画面を表示して行う。まず、単線 接続の端子名である Line を含んだ端子を接続端子一覧 からクリックし、画面左下に表示された室内機の接続候 補の中から接続する室内機のテンプレートの接続端子名 を選択、中央下にある接続ボタンを押すことにより接続 が認識される。室内機の接続端子名選択はコントロール キーを用いれば複数指定することが出来るので、この画 面での接続を室外機の数だけ行えば、室外機と室内機の 接続は完了する。

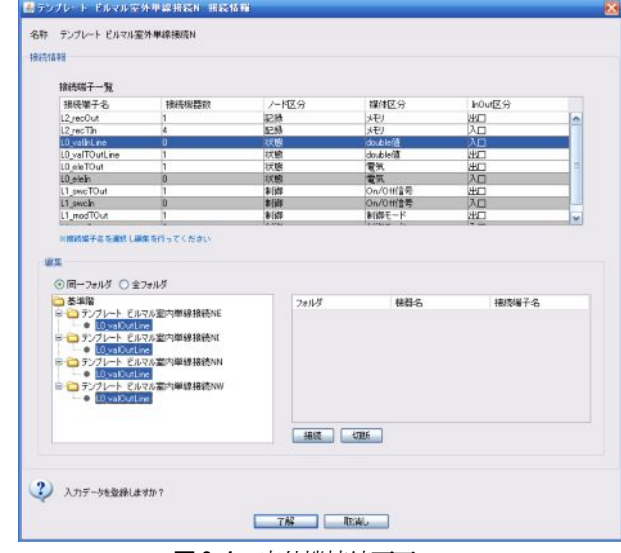

図3-4 室外機接続画面

#### (2) 計算の出力接続

テンプレートの計算結果を選択してファイル出力する 設定も、室外機の接続方法と同様に空調記録のモジュー ルにテンプレートの端子を接続することにより行うこと ができる。

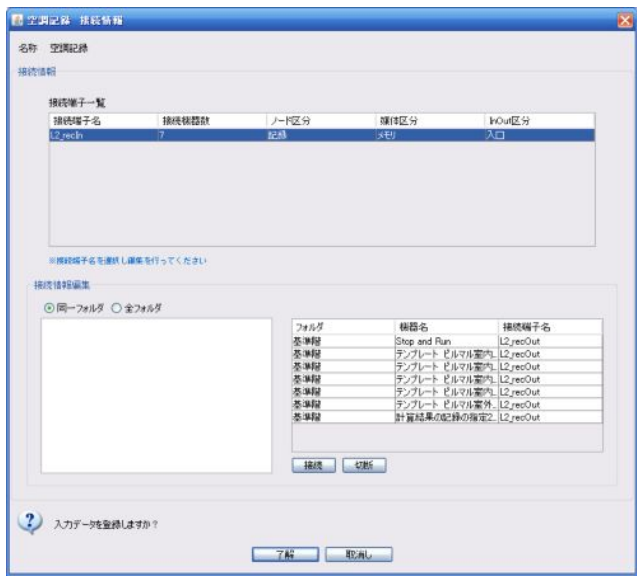

図3-5 出力設定接続画面

## 3.4 シミュレーションの実行

画面上部にあるメニューバーの計算実行からシミュレ ーション実行を指定すると図 3-6 の画面が表示される。 ビル用マルチエアコンを計算するほとんどの場合には、 新たに計算順序を作成すること無く、デェフォルト計算 順序のままで計算が行うことができる。

そのため、デェフォルト計算順序を選択し、了解ボタ ンを押すことでシミュレーションが開始される。

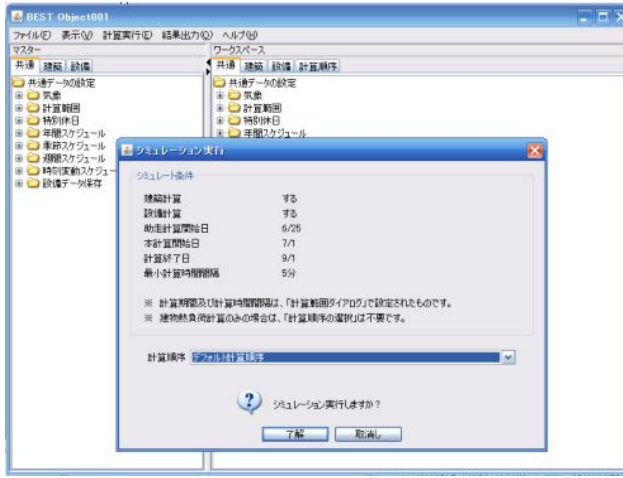

図3-6 計算実行画面

室内機のテンプレートの中には、計算途中のトレンド の折線グラフを表示するモジュールが含まれているので、 そのモジュールの仕様入力時に、グラフを表示するチェ ックボックスにチェックを入れておくと、図3-7 に示す グラフが表示され、計算途中の室内状態を確認すること が出来る。

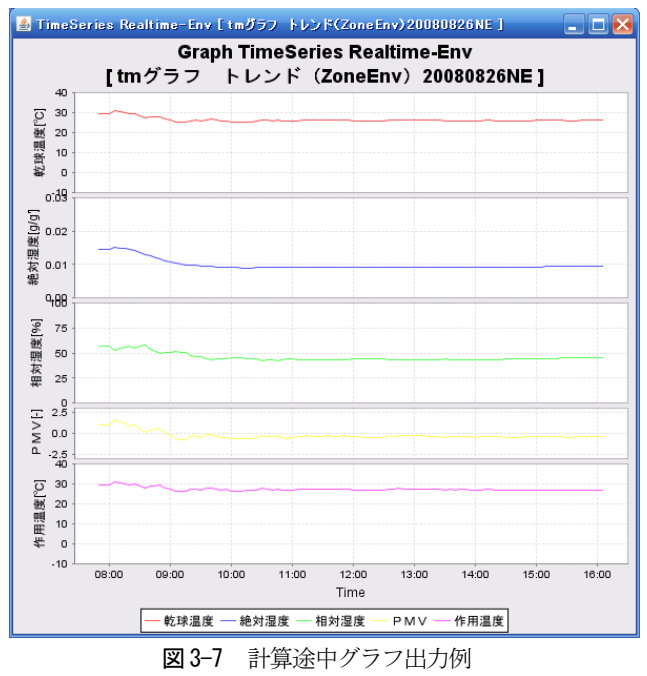

#### 3.5 計算結果の表示

シミュレーションが終了すると、出力接続をした項目 がファイルに出力されているので、その結果を画面上部 メニューバーの計算出力からグラフ化することができる。

図 3-8 は、夏期の室温のグラフ出力例、図 3-9 は加湿 を設定した場合の冬期の室内相対湿度のグラフである。

## おわりに

今回報告したビル用マルチのテンプレートと単線接続 により、入力からシミュレーションまでの計算手順でも 示したように、室内機と室外機テンプレート間の接続が 大幅に改善された。

今後はユーザの目線に立ち、更に使いやすいBEST プ ログラムを目指して行きたいと考える。

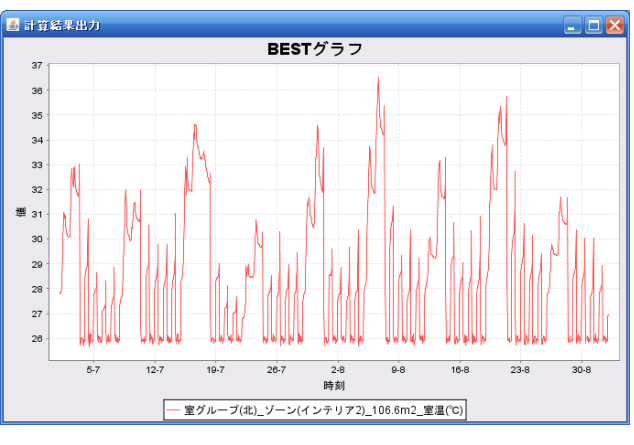

図3-8 室温グラフ出力例

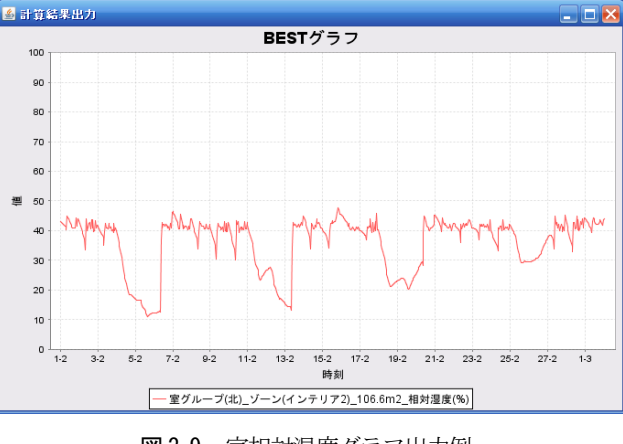

## ——————————————【謝 辞】 図3-9 室相対湿度グラフ出力例

本報は、(財)建築環境・省エネルギー機構内に設置された産官学連携に よる環境負荷削減のための建築物の総合的なエネルギー消費量算出ツ ール開発に関する「BEST コンソーシアム」・「BEST 企画委員会(村上周三 委員長)」および専門版開発委員会(石野久彌委員長)、行政支援ツール 開発委員会(坂本雄三委員長)、クラス構想 WG(石野久彌主査)の活動成果 の一部であり、関係各位に謝意を表するものである。クラス構想 WG 名 簿(順不同) 主査:石野久彌(首都大学東京名誉教授)、委員:井上隆、 一ノ瀬雅之(以上、東京理科大学)、上田博嗣(大林組)、内海康雄(宮 城工業高等専門学校)、木下泰斗(日本板硝子)、工月良太(東京ガス)、 黒本英智(東京電力)、郡公子(宇都宮大学)、菰田英晴(鹿島建設)、芝 原崇慶(竹中工務店)、菅長正光(菅長環境・設備一級建築士事務所)、 瀧澤博(元鹿島建設)、長井達夫(東京理科大学)、二宮秀與(鹿児島大学)、 野原文男、二宮博史、丹羽勝巳、田端康宏(以上、日建設計)、平林啓介 (新日本空調)、柳井崇(日本設計)、事務局:生稲清久(建築環境・省エ ネルギー機構)

## 【参 考 文 献】

- 1)二宮他 建築エネルギー・環境シミュレーションツールBESTの開発 (第7 報)建築学会大会学術講演梗概集、pp.1039-1040、2008.9
- 2)長井他 外皮・躯体と設備・機器の総合エネルギーシミュレーション ツール「BEST」の開発(その 28) 空気調和・衛生工学会大会学術講演 論文集 2008.8
- 3)長井他 空調システムのシミュレーション法 空気調和・衛生工学 pp.39-44、Vol.82、No.11、2008.11
- 4)建築エネルギー・環境シミュレーションツール BEST の開発 第16報 テンプレート機能の実装とモジュール接続の簡易化 建築学会大会学術講演梗概集 2009,8